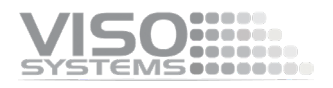

# **VISO SYSTEMS LightSpion**

## **Manual do**

Usuário Revisão: 27 outubro 2022

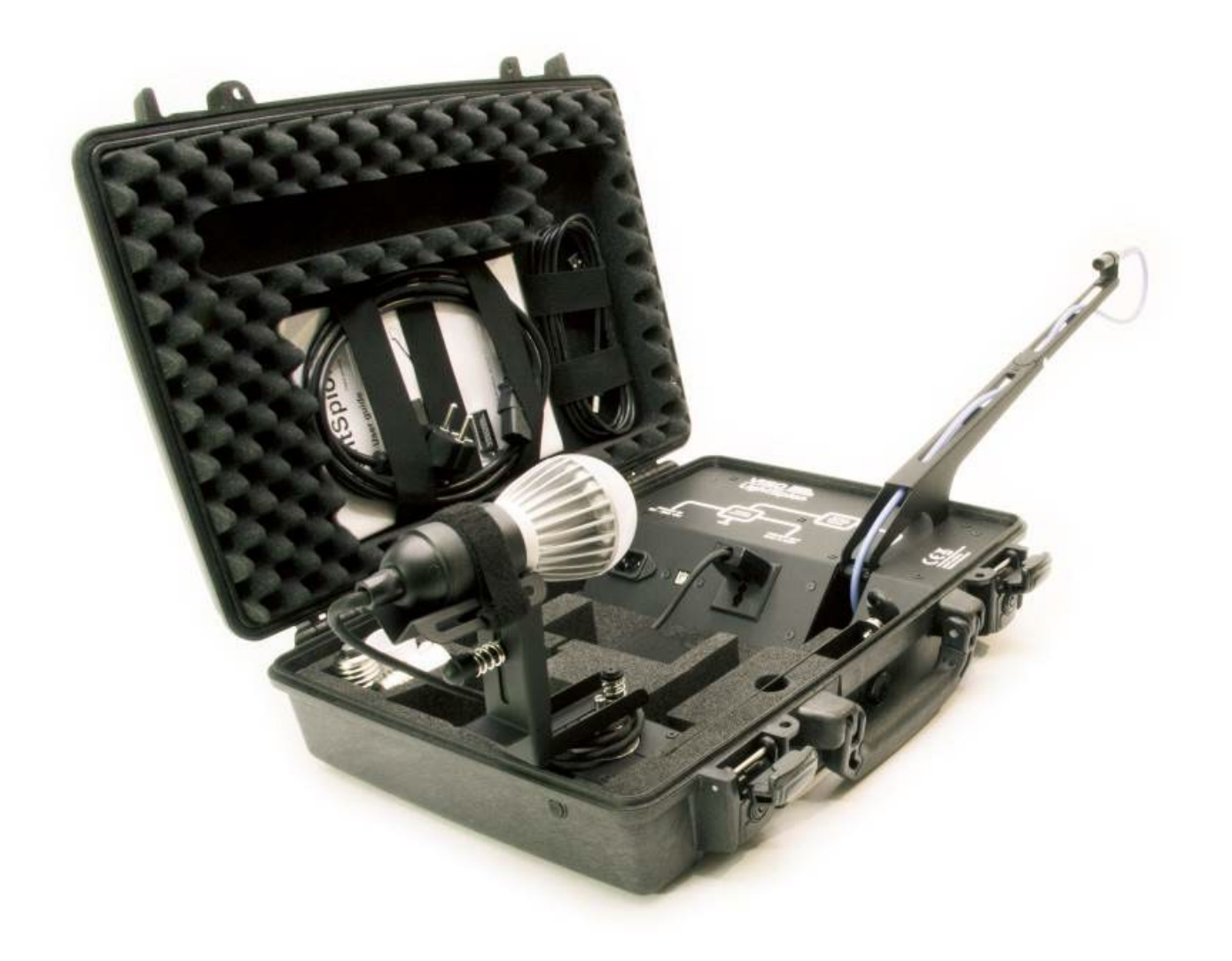

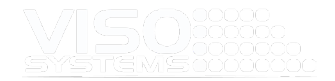

*Parabéns pela compra do seu novo Viso Systems LightSpion. Antes de utilizar este produto, leia as Informações de Segurança.*

*Este manual contém descrições e resolução de problemas necessários para instalar e operar o seu novo produto Viso Systems. Por favor, reveja este manual cuidadosamente para garantir a instalação e operação adequadas.*

*Para notícias, perguntas e respostas e suporte na Viso Systems, visite nosso site em [www.visosystems.com](http://www.visosystems.com/)*

*Outros manuais desta série para os quais a versão mais recente pode ser baixada do*  [www.visosystem.com](http://www.visosystem.com/)*, incluem:*

Guia do Usuário do Light Inspetor (Software)

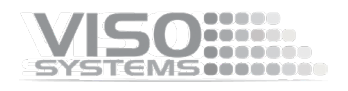

## Índice

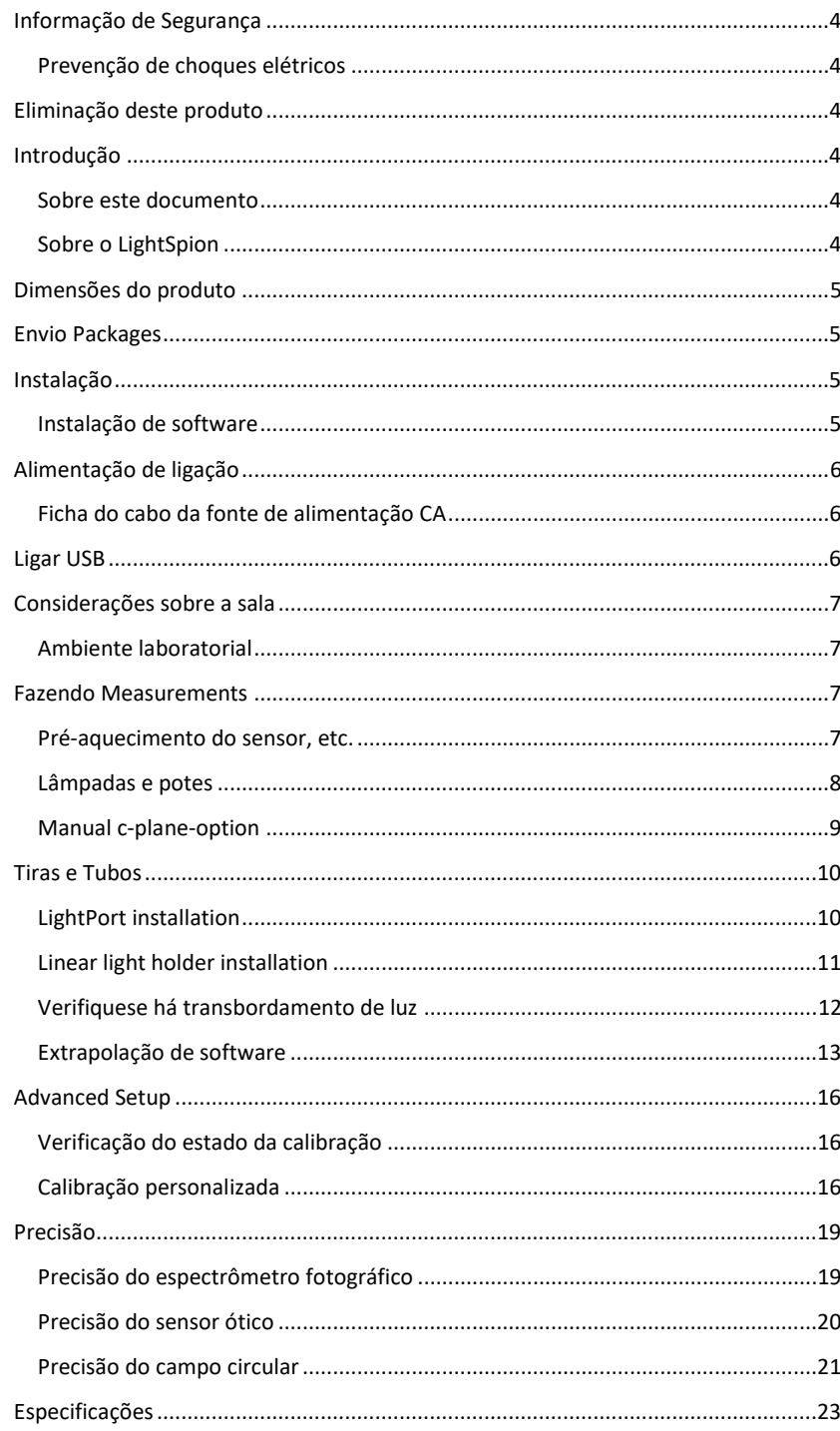

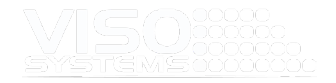

## <span id="page-3-0"></span>**Informação de Segurança**

*Atenção! Este produto não é para uso doméstico.* 

Leia este manual antes de instalar e operar o LightSpion, siga os avisos de segurança listados abaixo e estude todos os cuidados no manual.

#### <span id="page-3-1"></span>**Prevenção de choques elétricos**

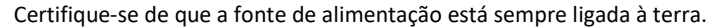

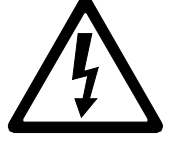

Use uma fonte de energia CA que esteja em conformidade com o edifício local e os códigos elétricos, que tenha proteção contra sobrecarga e falhas no solo.

Se o controlador ou a fonte de alimentação estiverem de alguma forma danificados, defeituosos, molhados ou apresentarem sinais de superaquecimento, desconecte a fonte de alimentação da alimentação CA e entre em contato com o Viso Service para obter assistência.

Não instale nem utilize o dispositivo no exterior. Não pulverize nem mergulhe em água ou qualquer outro líquido.

Não remova quaisquer tampas nem tente reparar o controlador ou a fonte de alimentação. Encaminhe qualquer serviço para a Viso.

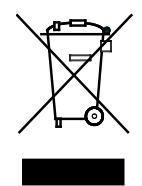

## <span id="page-3-2"></span>**Eliminação deste produto**

Os produtos Viso Systems são fornecidos em conformidade com a Diretiva 2012/19/UE relativa aos resíduos - equipamentos elétricos e eletrónicos (REEE), juntamente com a Diretiva RoHS 2011/65/UE com as alterações 2015/863. Ajude a preservar o meio ambiente! Certifique-se de que este produto é reciclado no final da sua vida útil. O seu fornecedor pode fornecer detalhes sobre os acordos locais para a eliminação dos produtos Viso Systems.

## <span id="page-3-3"></span>**Introdução**

#### <span id="page-3-4"></span>**Sobre este documento**

Estas diretrizes descrevem o processo de instalação do LightSpion seguido pelas medições típicas de várias fontes de luz.

#### <span id="page-3-5"></span>**Sobre o LightSpion**

O LightSpion é um sistema portátil de goniômetro de campo distante com um sensor espectrômetro que torna possível obter todas as medições fotométricas de forma rápida e eficiente. O software Light Inspetor permite medir, salvar e exportar rapidamente os dados recém-obtidos.

#### © 2007 Viso Systems ApS, Dinamarca

Todos os direitos reservados. Nenhuma parte deste manual pode ser reproduzida, de qualquer forma ou por qualquer meio, sem permissão por escrito da Viso Systems ApS, Dinamarca. Informações sujeitas a alterações sem aviso prévio. A Viso Systems ApS e todas as empresas afiliadas se isentam de responsabilidade por qualquer lesão, dano, perda direta ou indireta, perda consequencial ou econômica ou qualquer outra perda ocasionada pelo uso, incapacidade de uso ou confiança nas informações contidas neste manual.

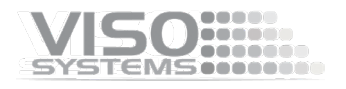

## <span id="page-4-0"></span>**Dimensões do produto**

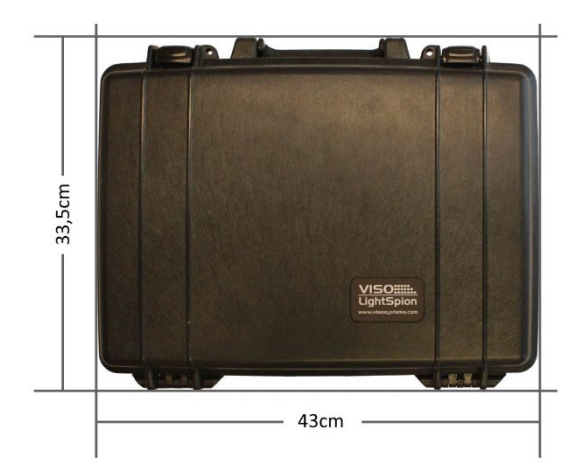

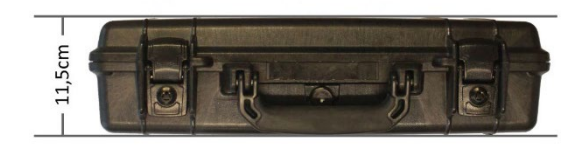

## <span id="page-4-1"></span>**Envio Packages**

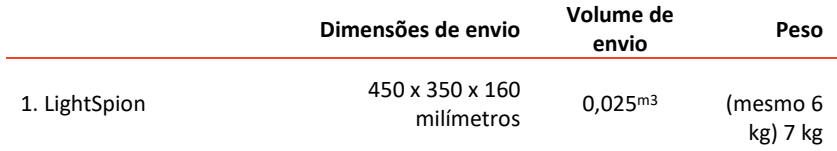

## <span id="page-4-2"></span>**Instalação**

## **IN** Viso Light Inspector  $VISQ$ stalling Viso Light Inspector VISO LIGTH INSPECTOR Viso Light Inspector is being installed .<br>Please wa  $\fbox{\parbox{1.5cm} \begin{picture}(10,10) \put(0,0){\vector(1,0){10}} \put(15,0){\vector(1,0){10}} \put(15,0){\vector(1,0){10}} \put(15,0){\vector(1,0){10}} \put(15,0){\vector(1,0){10}} \put(15,0){\vector(1,0){10}} \put(15,0){\vector(1,0){10}} \put(15,0){\vector(1,0){10}} \put(15,0){\vector(1,0){10}} \put(15,0){\vector(1,0){10}} \put(15,0){\vector(1,0){10}} \$

#### <span id="page-4-3"></span>**Instalação de software**

Antes de começar a usar o LightSpion, o software Viso Light Inspetor deve ser instalado. É suportado em todas as plataformas Windows.

Use o link a seguir para baixar a versão mais recente: <http://www.lightdataserver.com/software/Viso%20Systems/LightInspector.htm>

Certifique-se de que o LightSpion não está conectado ao computador durante a instalação do software.

Execute o arquivo .msi e siga as instruções de instalação.

Os drivers USB são instalados automaticamente.

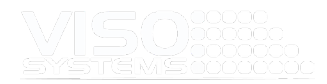

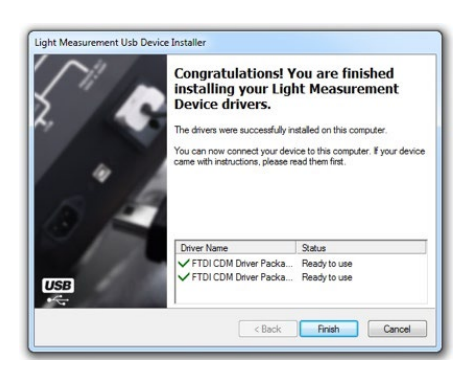

Suas medidas não são perdidas ao instalar versões mais recentes ou desinstalar. Todas as medidas permanecerão sempre na pasta do documento. Se quiser remover todas as suas medidas, vá para a pasta 'Light Inspector' e apague-as manualmente.

Localização típica da pasta:

C:\Users\'Username'\Documents\Viso Systems\Light Inspetor

Ou se armazenado no dropbox:

C:\Users\'username'\Dropbox

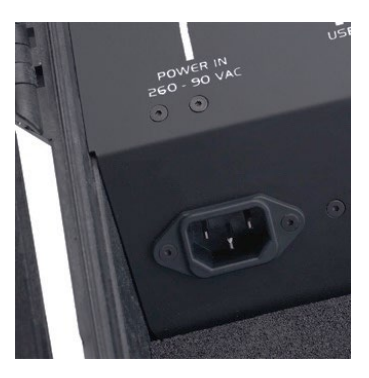

## <span id="page-5-0"></span>**Alimentação de ligação**

O LightSpion vem com um conector de alimentação IEC padrão e com um cabo de alimentação padrão em euros, mas qualquer cabo de alimentação pode ser usado, pois o LightSpion suporta qualquer tensão de saída de 90-260VAC.

O conector de alimentação fornece energia tanto para o motor do goniômetro quanto para o analisador de potência e, posteriormente, para a fonte de luzmedida. Isso significa que a potência é idêntica à da fonte de luz medida (a menos que esta última seja energia com uma fonte de alimentação externa).

#### **Ficha do cabo da fonte de alimentação CA** The linked image cannot be displayed. The file may have been moved, renamed, or deleted. Verify that the link points to the correct file and location.

<span id="page-5-1"></span>Aviso: Risco de choque elétrico! A instalação da ficha deve ser efetuada por um eletricista qualificado.

Deve ser utilizada uma ficha de ligação à terra (ligada à terra) que se adapte à tomada local. Você pode adquirir um cabo de alimentação IEC com um plugue do tipo aterramento adequado na maioria das lojas de eletrônicos de consumo.

Ao instalar os pinos de conexão do plugue da seguinte maneira:

- Fio azul **para neutro**
- Fio amarelo e verde para **aterramento** (terra)
- Fio castanho para **viver**

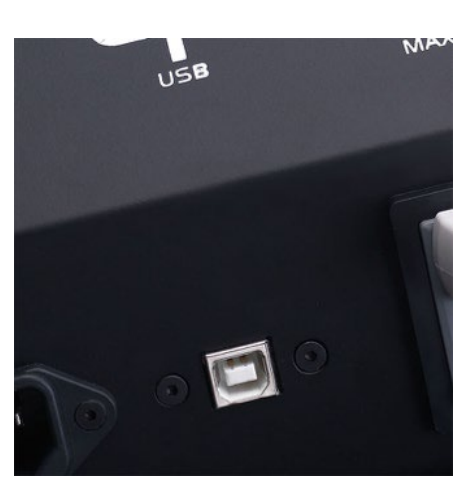

## <span id="page-5-2"></span>**Ligar USB**

O LightSpion está conectado ao computador usando um conector USB tipo B. Um cabo USB de 2 m tipo A a B está incluído na caixa LightSpion, no entanto, qualquer cabo USB que suporte USB2.0 pode ser usado.

O USB fornece comunicação e energia para o processador da placa principal do LightSpion, analisador de energia e espectrômetro fotográfico, o que significa que o espectrômetro fotográfico pode ser usado apenas com o USB conectado.

Inicie o software Viso Light Inspetor depois de ter ligado o USB; a conexão com o LightSpion será estabelecida automaticamente. Uma conexão bem-sucedida é mostrada com um ícone verde "Conectado" no canto superior direito do software Viso Light Inspetor.

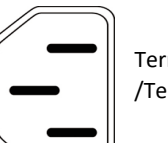

Terra Neutra /Terra Viva

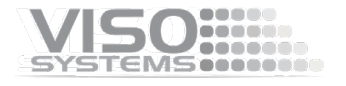

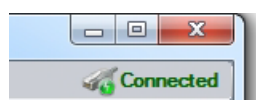

Pode ligar e desligar o USB sem reiniciar o software Viso Light Inspetor, uma vez que a ligação é sempre estabelecida automaticamente assim que o conector USB está ligado e vice-versa.

## <span id="page-6-0"></span>**Considerações sobre a sala**

#### <span id="page-6-1"></span>**Ambiente laboratorial**

- O LightSpion pode ser usado fora do laboratório e compensa automaticamente a luz ambiente estável. No entanto, para as medições mais precisas, recomenda-se uma sala/laboratório escuro. Você pode encontrar orientação em [https://data.visosystems.com/content/manuals/guidelines\\_building\\_a\\_ligh](https://data.visosystems.com/content/manuals/guidelines_building_a_lighting_laboratory.pdf) [ting\\_laboratory.pdf](https://data.visosystems.com/content/manuals/guidelines_building_a_lighting_laboratory.pdf)
- Mantenha sempre o seu laboratório limpo de poeiras e partículas. O pó pode interferir com a medição se se acumular no sensor e à sua volta, introduzindo luz desviada e perturbando a translucidez. Poeiras e partículas nas partes mecânicas do goniômetro podem perturbar a funcionalidade e causar desgaste em motores, correias e rolamentos. Desligue todos os cabos USB e fontes de alimentação e limpe o seu goniómetro regularmente (normalmente todos os meses) para remover poeira. Monte uma escova na pega do aspirador. Seque todas as superfícies externas com um pano de algodão limpo e seco (evite estáticas).
- Evitar correntes de ar é necessário para minimizar o resfriamento dos dispositivos em teste. Limite o fluxo de ar (por exemplo, de sistemas de ar condicionado ou correntes de ar) em torno do sistema (pode alterar a intensidade da fonte de luz).
- Limite a transmissão de calor da fonte de luz através do sistema de montagem. Deve ser montado da forma mais realista possível

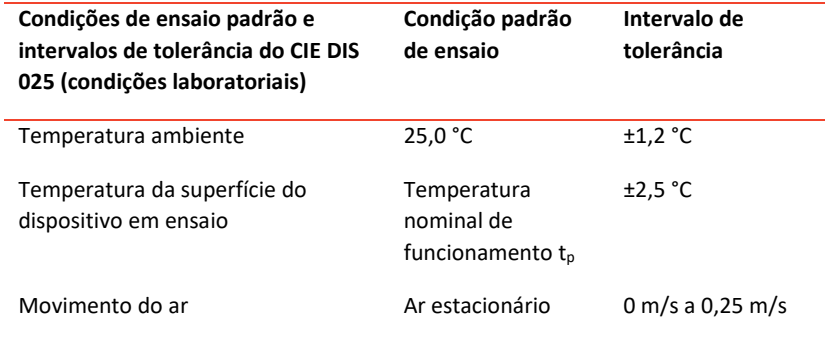

## <span id="page-6-2"></span>**Fazendo Measurements**

#### <span id="page-6-3"></span>**Pré-aquecimento do sensor, etc.**

Muitos componentes, incluindo o sensor, são sensíveis à temperatura. Para obter medições corretas, certifique-se de que todo o sistema foi ligado por 30 minutos ou mais.

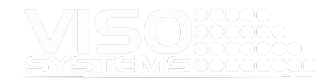

#### <span id="page-7-0"></span>**Lâmpadas e potes**

Antes de fazer qualquer medição, é importante alinhar a fonte de luz investigada. Use a ferramenta de alinhamento localizada no compartimento frontal da caixa LightSpion e coloque-a na frente da fonte de luz.

Em seguida, ajuste a altura deslizando o suporte do suporte da lâmpada para cima e para baixo.

Rode o suporte da lâmpada 90 graus e defina o centro de rotação deslizando a lâmpada

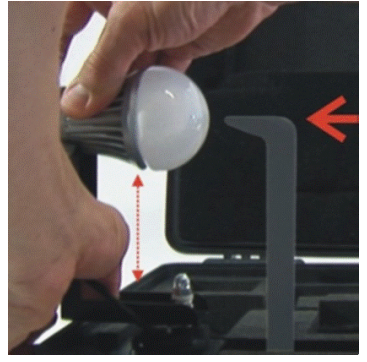

para a frente e para trás, de modo a que o centro da parte de iluminação da lâmpada

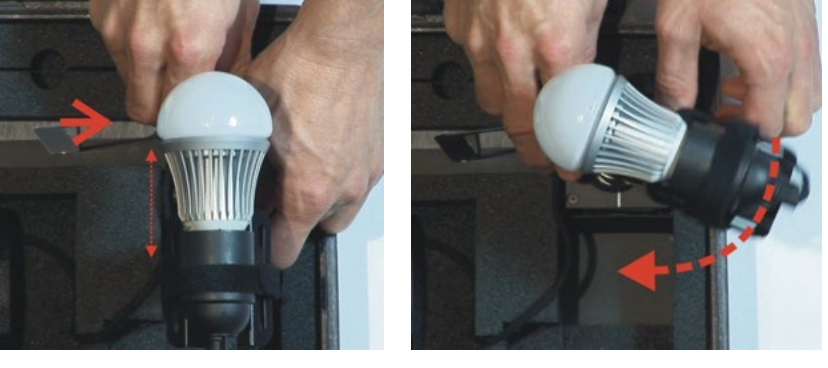

esteja alinhado com a ferramenta de alinhamento.

Ao medir fontes luminosas com ângulos de feixe estreitos, é importante assegurar que a luz está a apontar em linha reta horizontalmente para garantir que o centro do feixe é digitalizado no ponto correto, como mostrado abaixo.

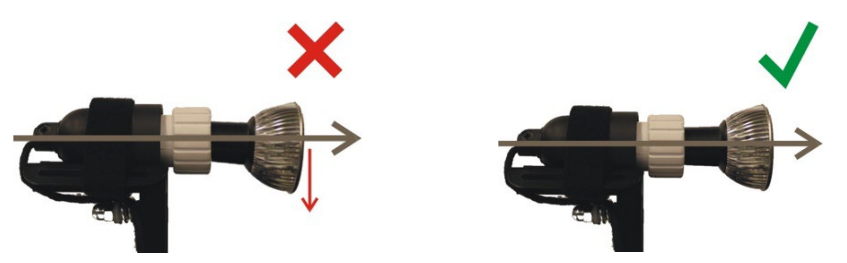

Após o alinhamento, vire a fonte de luz de volta apontando diretamente para o sensor ótico. Além disso, remova a ferramenta de alinhamento de altura e coloque novamente no lugar na fenda de espuma.

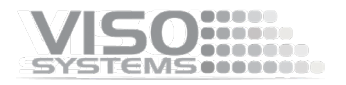

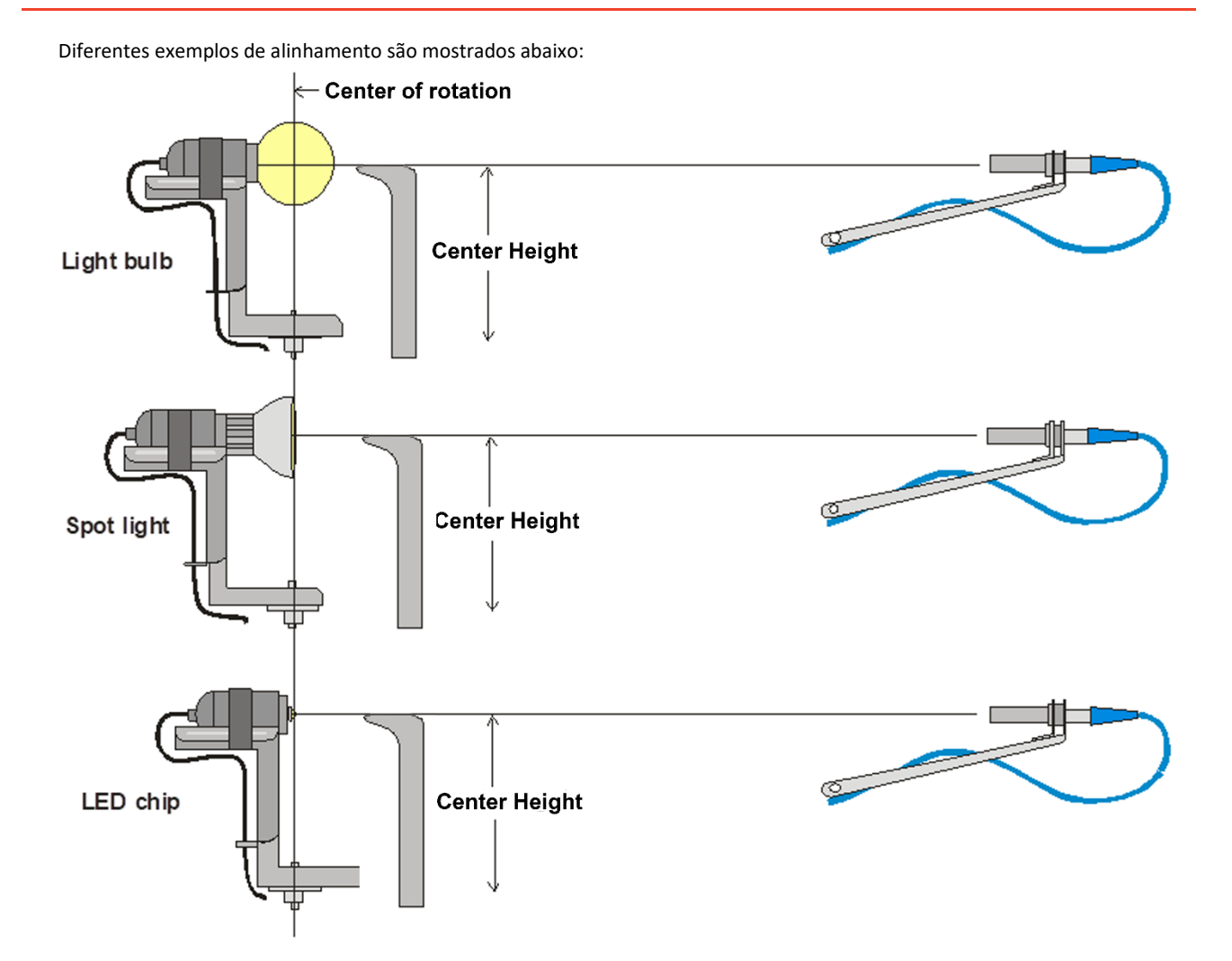

#### <span id="page-8-0"></span>**Manual c-plane-option**

O LightSpion (com e sem Extender) é configurado para medir um único plano (= 2 cplanos). Isso é ok para fontes de luz simétricas rotacionais (leia mais na *págin[a 19,](#page-18-0) [Precisão](#page-18-0)*), mas algumas fontes de luz são mais ou menos assimétricas e mais planos de medição são necessários para fornecer uma caracterização precisa.

Isso pode ser feito girando manualmente o suporte da lâmpada (no LightSpion) alternativo todo o suporte do suporte da lâmpada (no LightSpion Extender) toda vez que um plano de medição é concluído.

Para realizar uma medição de 4 planos com rotação manual de c-plano, vá → para Opções de configuração → Seleção básica → de plano C

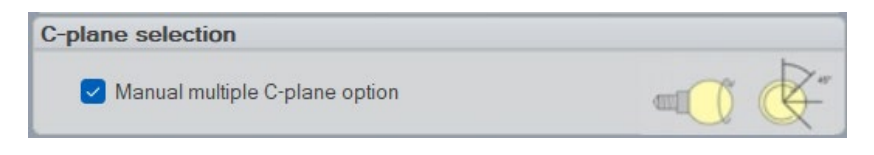

Em seguida, inicie uma nova medição como de costume. Agora, após o primeiro plano de medição, esta janela se abre:

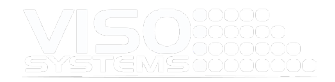

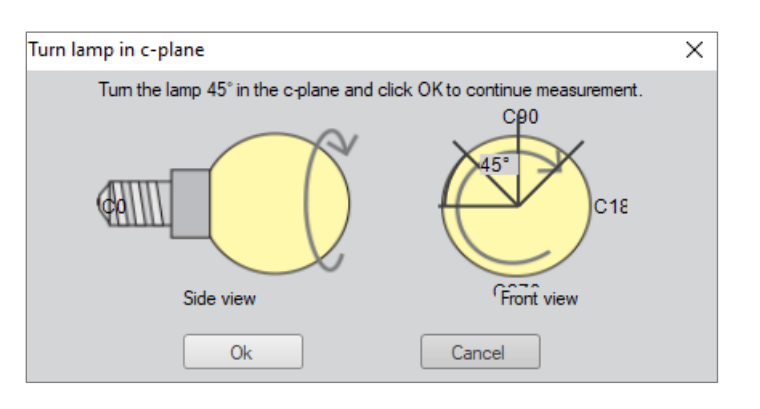

O sistema irá avisá-lo totalmente três vezes até que todos os quatro aviões tenham sido medidos.

## <span id="page-9-0"></span>**Tiras e Tubos**

O LightSpion também pode medir fontes de luz lineares, como fitas de LED ou tubos.

A funcionalidade Lâmpada Linear pressupõe que uma parte medida da fonte luminosa é representativa de todo o comprimento. Como nem sempre é esse o caso, deve-se tomar cuidado para que a extrapolação dos resultados da medição aumente a imprecisão dos resultados. Assim, recomenda-se não extrapolar mais de 500%. Isso significa que um LightSpion sem Extender será capaz de medir fontes de luz lineares com um comprimento de até 8 cm \* 5 = 40 cm, e um LightSpion com Extender será capaz de medir até 22 cm \* 5 = 110 cm com uma precisão aceitável.

A largura dos tubos lineares não pode exceder metade do diâmetro máximo, que é de 8 cm. Isso significa que a largura máxima do tubo linear é de 4 cm.

Para medir uma fonte luminosa linear, pode ser utilizado um "suporte de porta de luz" para garantir que apenas uma parte específica das fontes luminosas lineares está a ser medida como mostrado abaixo.

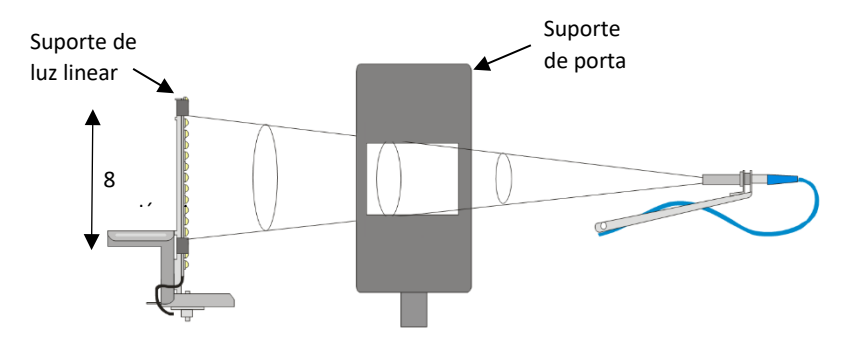

O "suporte da porta de luz" garante que a luz de apenas 8 cm da fonte de luz linear é capturada. O comprimento total da fonte de luz é então digitado no software após a conclusão do processo de medição. Uma alternativa ao suporte é mascarar diretamente na fonte de luz para garantir que apenas 8 cm contribuem para a saída de luz.

#### <span id="page-9-1"></span>**LightPort installation**

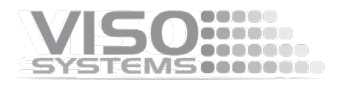

O "suporte de porta leve" deve ser colocado na caixa do LightSpion para garantir a medição correta, conforme mostrado abaixo:

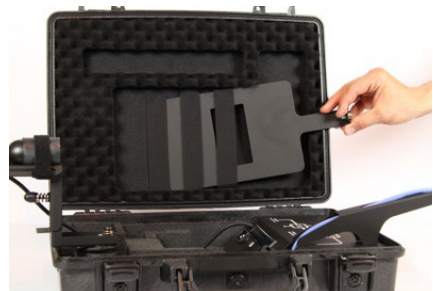

1) O LightPort é armazenado na tampa 2) Coloque a tampa na ranhura à frente

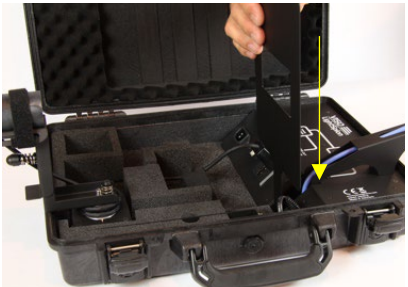

do braço

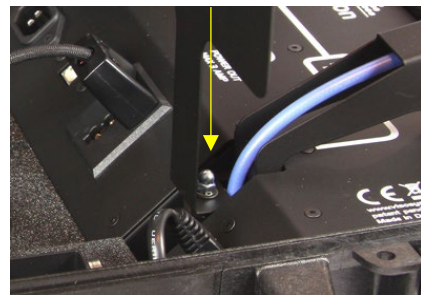

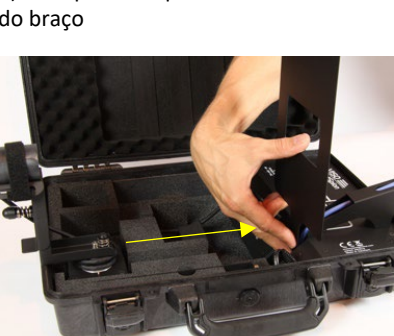

3) Um ímã o mantém no lugar 4) Empurre-o, até o final do slot

NB: O suporte não se destina a ser utilizado com "LightSpion Extender".

#### <span id="page-10-0"></span>**Linear light holder installation**

O "suporte de luz linear" é definido e usado como mostrado nas imagens abaixo:

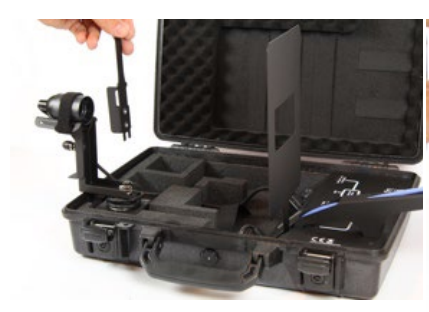

1) Retire o suporte da tampa 2) Empurre até o fim

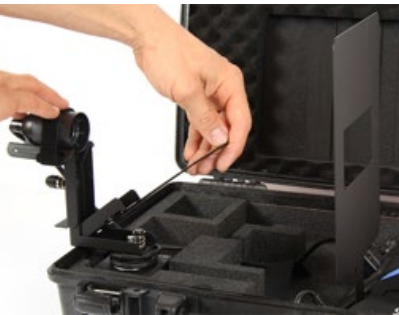

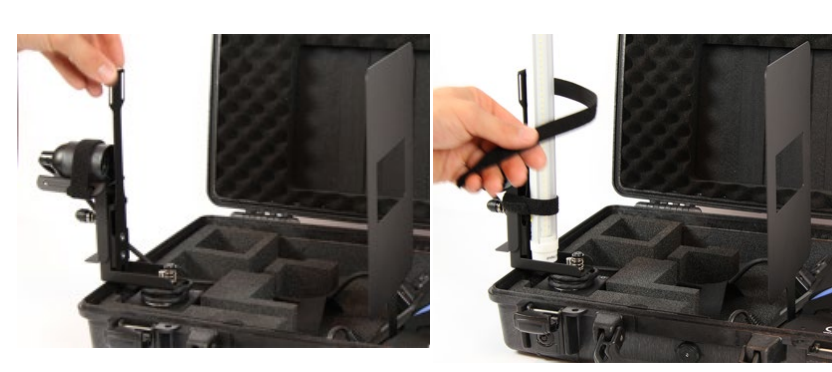

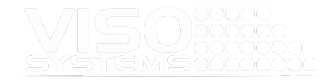

3) Suporte ereto 4) Use alças de velcro para segurar o acessório. Não cubra o meio 8+ cm. Esta seção contribui para a medição como eles estão no campo de visão do sensor.

> 5) Centralizar a fonte de luz. É muito importante centralizar a fonte de luz sobre o centro rotacional do goniômetro.

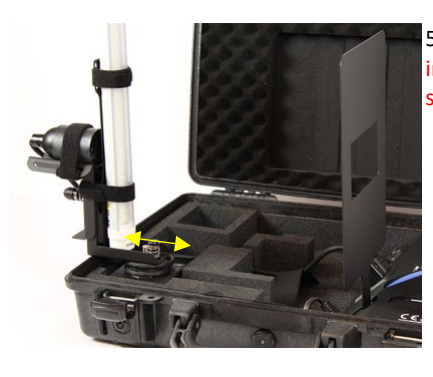

**Verifiquese há transbordamento de luz**

<span id="page-11-0"></span>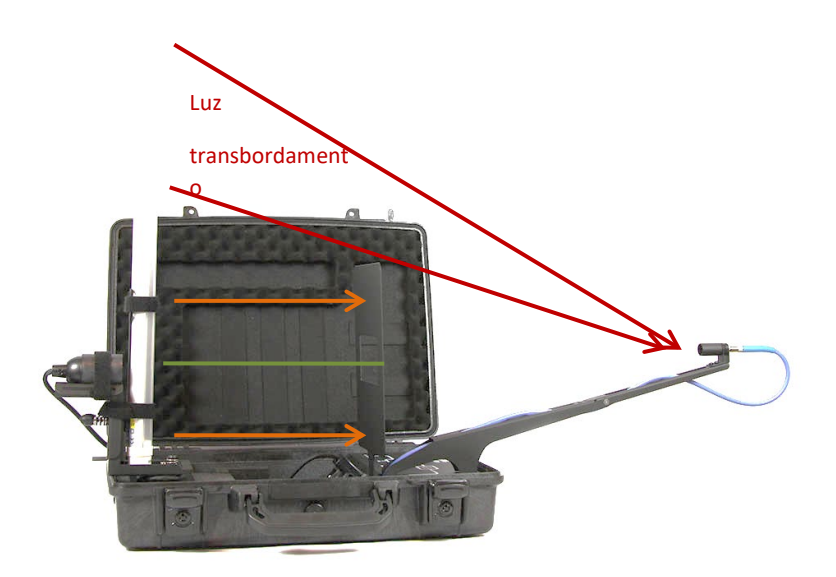

O transbordamento de luz, que é a luz recuperada pelo detetor fora da área do suporte da porta de luz, pode aumentar o valor medido do fluxo luminoso.

Uma placa de extensão para o suporte da porta de luz evitará o transbordamento de luz. A extensão é fixada suavemente na parte superior do suporte da porta, como mostrado nas imagens abaixo.

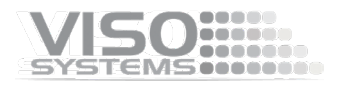

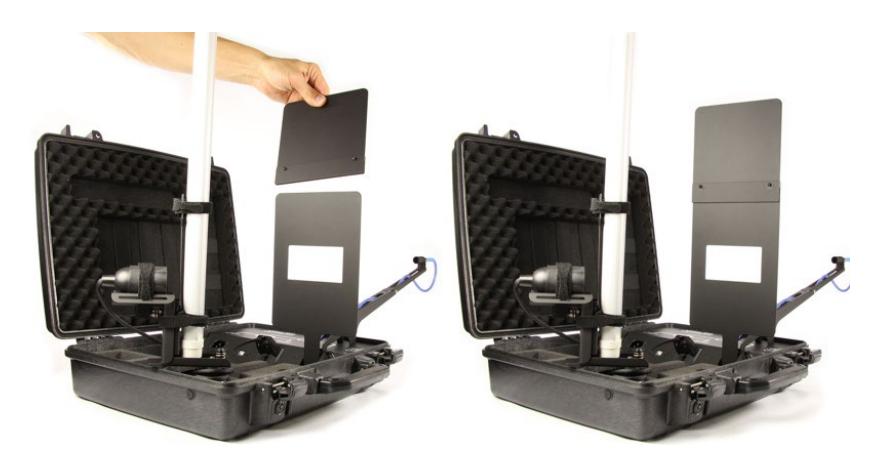

#### <span id="page-12-0"></span>**Extrapolação de software**

Clique *em Editar -> Lâmpada* Linear Fotométrica -> para inserir o comprimento real da fonte no software. A saída de luz completa das fontes de luz lineares é então calculada.

Para fontes de luz lineares de comprimentos flexíveis, como fitas de LED, também é possível obter as informações de saída de luz especificadas em lúmen por metro ou pé.

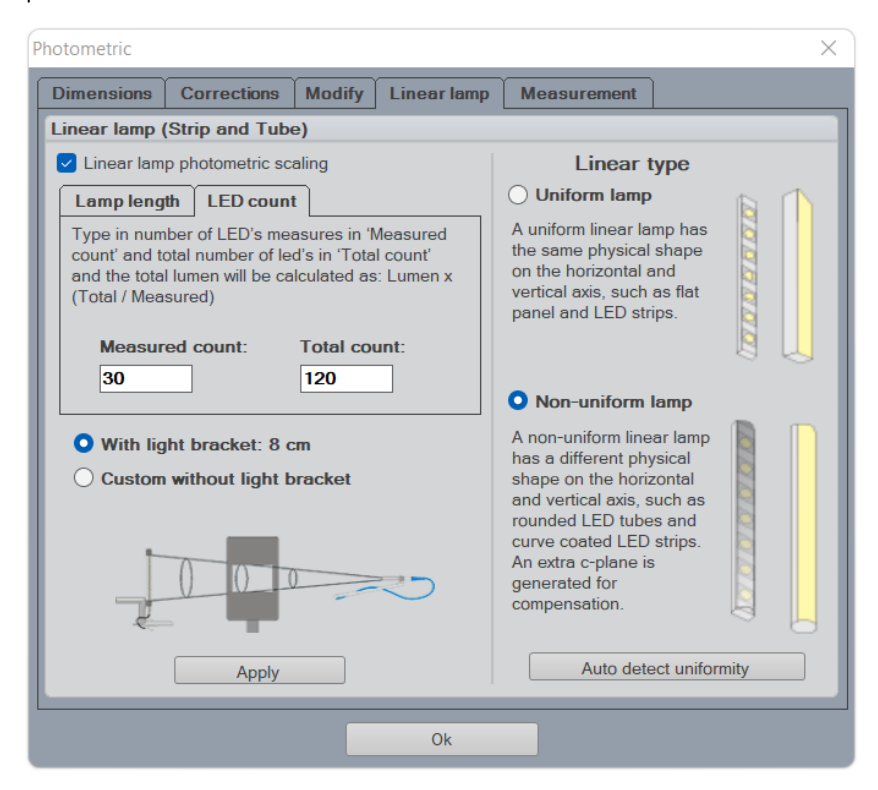

Marque a casa "Escala fotométrica linear da lâmpada". Em seguida, escolha um dos dois modos de extrapolação (duas guias diferentes, canto superior esquerdo):

- Por "comprimento da lâmpada" este modo é usado para superfícies de emissão de luz com uma luminância uniforme
- Por "contagem de LED" este modo é usado para superfícies de emissão de luz onde você pode contar os LEDs únicos. Se você puder realmente

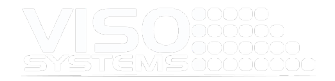

contar os LEDs, este seria o modo de extrapolação mais preciso.

#### **Por comprimento da lâmpada**

Campo superior: Escolha entre as opções Comprimento da lâmpada: Seu comprimento, medida e tipo

#### personalizados

Mostrar lúmen por metro: Esta opção é para fitas de LED em rolos ou similares onde o pacote de lúmen é maioritariamente expresso por metro Mostrar lúmen por metro:

Esta opção é para fitas de LED em rolos ou similares onde a embalagem de lúmen é maioritariamente expressa por pé

Campo inferior: Escolha entre as opções

Com suporte de luz – este acessório padrão garante que apenas 8 cm estão no campo de visão do sensor Se você mascarou fisicamente alguma da fonte de luz, escolha "Personalizado sem suporte de lâmpada". Use esta opção em conjunto com o LightSpion Extender.

Clique no botão "Aplicar" para ver o resultado ("Lúmen calculado:") sem fechar a janela.

#### **Por contagem de LED**

Conte os LEDsvisíveis para o sensor durante a medição - visíveis através do suporte de luz ou visíveis como não estando fisicamente mascarados. Digite essa quantidade no campo "Contagem medida".

Conte a quantidade total de LEDs na sua fonte de luz. Digite essa quantidade no campo "Contagem total".

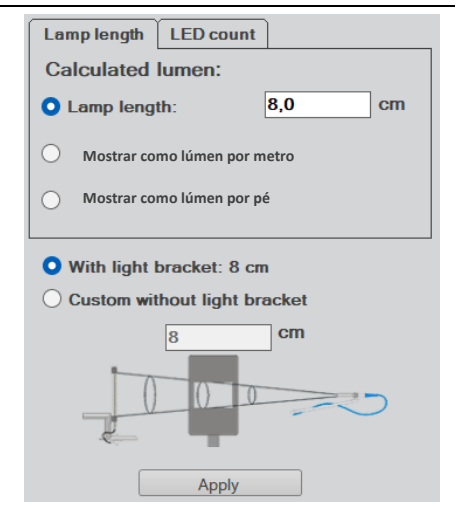

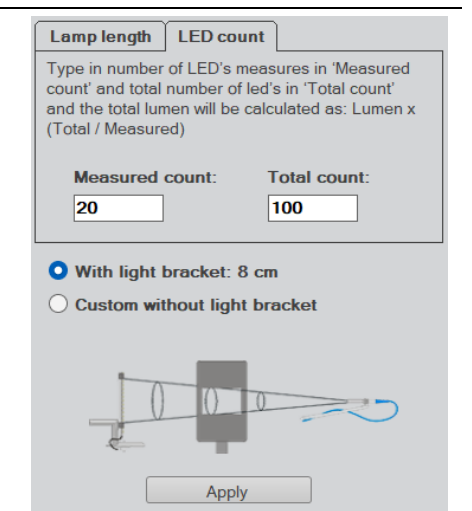

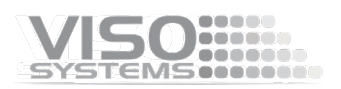

Determine se a distribuição da luz pode ser considerada uniforme – transversalmente = lengthwise.

Uma fita de LED nua normalmente teria uma distribuição de luz Lambertiana tanto transversalmente quanto longitudinalmente.

Outras fontes de luz tem algum tipo de ótica na frente da fonte de luz, ou os LEDs são embutidos. Nesse caso, o plano único medido não contém uma distribuição simples e Lambertiana.

Sese pode supor que a distribuição da luz longitudinalmente (no plano ortogonal) é Lambertian, tal segundo plano pode ser adicionado automaticamente com a opção "Lâmpada não uniforme". A escolha desta opção aumenta a incerteza da medição.

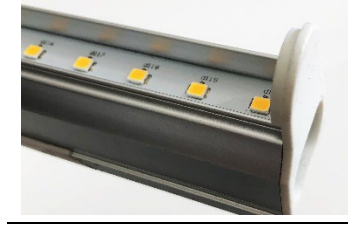

**Verifique o consumo de energia** Certifique-se de que o consumo de energia medido corresponde ao comprimento final extrapolado. Caso contrário, digite os detalhes de energia corretos em Editar -> Energia.

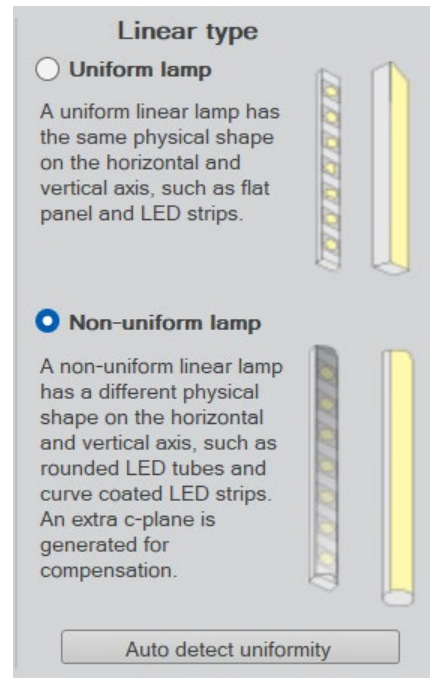

*Exemplo de uma lâmpada não uniforme (dois eixos de simetria de distribuição luminosa)*

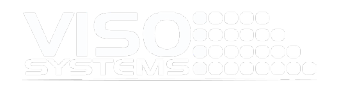

## <span id="page-15-0"></span>**Advanced Setup**

#### <span id="page-15-1"></span>**Verificação do estado da calibração**

Uma fonte luminosa de referência Viso especial (Referência 800) está incluída na embalagem. A fonte de luz tem sua própria fonte de alimentação, e ambas as peças são rotuladas com data e números de calibração idênticos. Nunca meça sem a fonte de alimentação original.

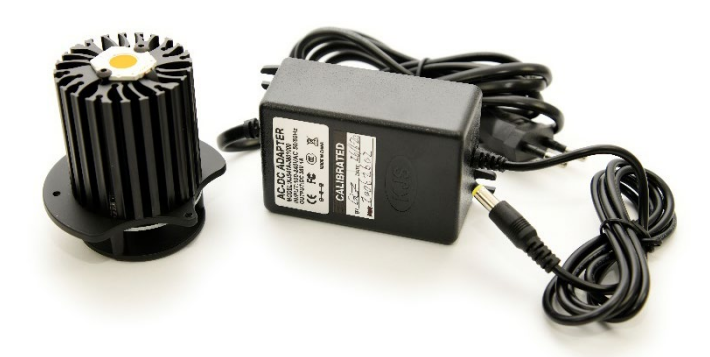

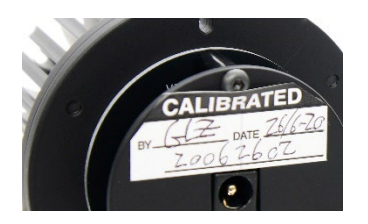

Logo após a calibração de fábrica do seu sistema, a fonte de luz de referência foi medida e um certificado foi emitido. O certificado faz parte da entrega. O certificado também pode ser baixado do site da Viso usando o número de calibração nas etiquetas.

Com a lâmpada de referência, você pode verificar rapidamente seu status de calibração:

- Verifique se o fluxo total no lúmen e no pico de candela está próximo dos valores originais
- Verifique se a forma do espectro está próxima da forma original.
- Verifique se o espectro parece espetado ou irregular.

Se você não estiver satisfeito com o resultado, o sistema precisa ser calibrado. Viso recomenda calibração a cada ano, ou no mínimo a cada 2 anos. A Viso fornece serviço de calibração, ou você pode fazer suas próprias calibrações seguindo o procedimento de 'Calibração personalizada'.

#### Procedimento de check-up

- Coloque a Referência 800 com o indicador (o orifício oblongo na base) para cima
- Não pré-aquecer a fonte luminosa antes da medição
- Centralizar a fonte luminosa no gonio (distância de medição de 66 cm)
- Iniciar a medição normal da medição. Na janela de estabilização, escolha "1,0% em 15 min." e deixe a medição terminar sozinha.

#### <span id="page-15-2"></span>**Calibração personalizada**

O LightSpion é fornecido em condições pré-calibradas. Também é possível fazer uma calibração personalizada do espectrômetro fotográfico, se desejar. Isso pode ser necessário para que o LightSpion seja certificado por uma agência oficial, que realizará sua própria calibração e, posteriormente, emitirá documentos de certificação.

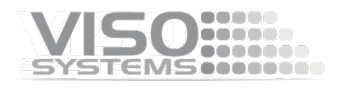

Para fazer uma calibração personalizada deve ser usada uma fonte de calibração, cujo espectro em um ponto direcional a uma certa distância é conhecido. Tal espectro é geralmente especificado como potência em μW/cm2/nm, como mostrado abaixo.

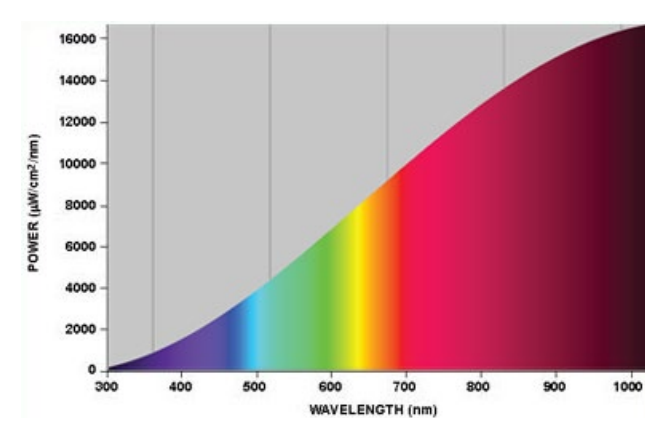

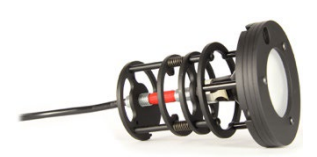

Fontes de calibração podem ser obtidas de um número de fornecedores, neste exemplo vamos usar o CALI-T50 da Viso Systems que é uma lâmpada de irradiância de tungstênio. O espectro da fonte de calibração é geralmente fornecido em um arquivo .lmp (arquivo de lâmpada).

ATENÇÃO! Fazer uma calibração personalizada não exclui a calibração de fábrica do Viso. Você sempre pode alternar entre a calibração de fábrica e personalizada a qualquer momento.

IMPORTANTE: A calibração deve ser feita em ambiente escuro, com superfícies não reflexivas.

Estas etapas mostram como fazer uma calibração personalizada.

1 Coloque a lâmpada de calibração no centro do motor de rotação e certifique-se de que está elevada à altura certa utilizando a ferramenta de alinhamento.

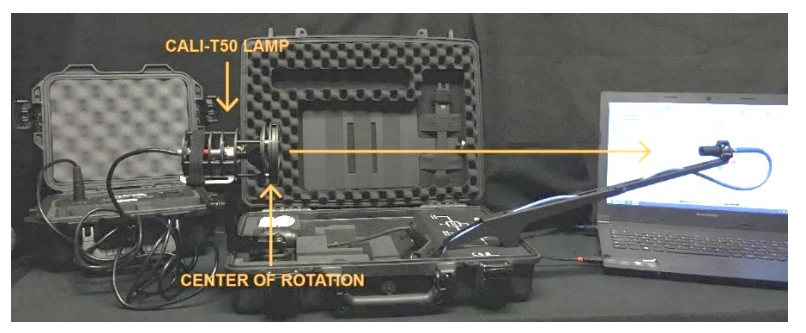

A lâmpada deve ser apontada diretamente para o sensor. Em algum momento pode ser necessário desconectar o cabo RJ45 para o motor para permitir o alinhamento preciso

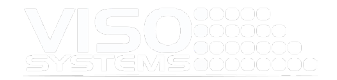

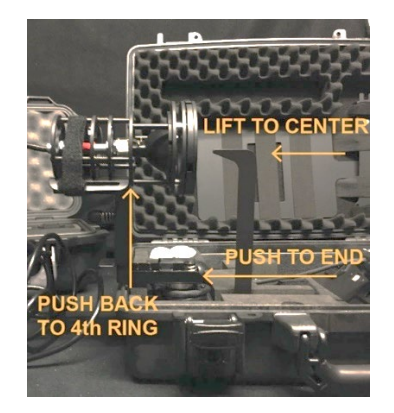

2 Osoftware Viso Light Inspetor conectado ao LightSpion via USB e selecione *Setup - Spectrometer calibration*. Em seguida, selecione a calibração personalizada e clique no novo botão. Nota: A calibração primária de fábrica não será perdida e você sempre poderá devolvê-la.

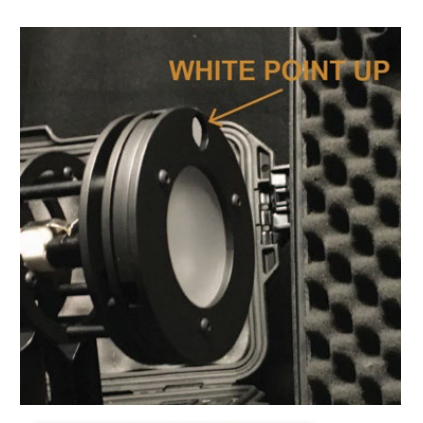

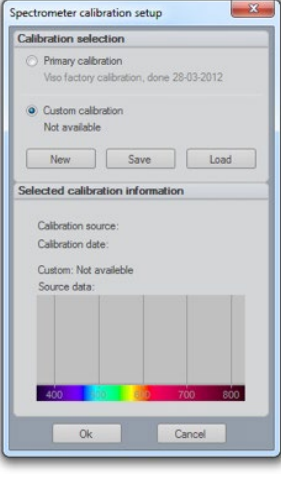

- 3 Selecione "Carregar arquivo da lâmpada" para carregar o espectro da fonte de calibração. O sistema calculará automaticamente a intensidade da fonte em candela com base no arquivo da lâmpada a uma distância de 0,5 m. Se as medições forem feitas a uma distância diferente, clique no botão recalcular. Se você não sabe a distância da lâmpada, mas sabe o valor da intensidade em candela, basta inseri-lo diretamente na caixa de candela.
- 4 Certifique-se de que a fonte de calibração foi ligada por pelo menos 30 minutos, para que a saída seja estável.

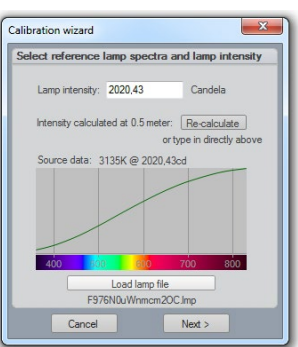

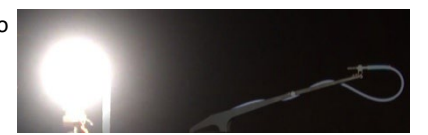

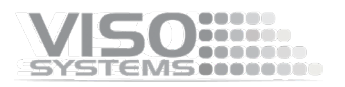

- 5 Clique em Avançar e defina o tempo de integração para um valor máximo possível para garantir a mais alta resolução e, portanto, a melhor qualidade de calibração.
	- Calibration wizard no and set int  $Q_{\mathbf{k}}$ Cancel

To low

Calibration wizard Turn on referent

ы

6 Clique em seguir e cubra o sensor ou desligue a fonte de calibração para que os espectros de referência escuros possam ser medidos

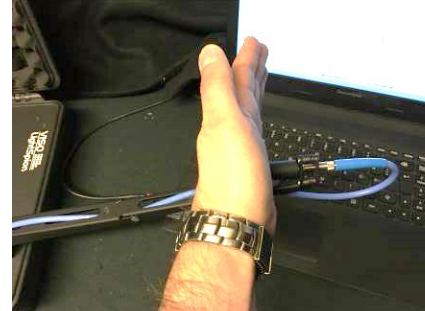

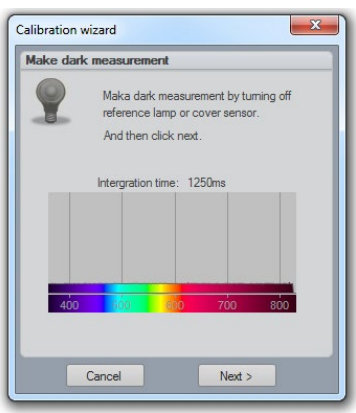

7 Clique em Avançar – e a calibração será concluída.

Ao fechar a caixa de diálogo de calibração, você será perguntado se deseja salvar a calibração no dispositivo. Ao selecionar sim, a calibração personalizada será salva dentro do dispositivo, você sempre pode voltar para a calibração de fábrica a qualquer momento.

## <span id="page-18-0"></span>**Precisão**

A precisão do dispositivo LightSpion consiste na soma das precisões individuais das partes envolvidas, da seguinte forma:

- Precisão do espectrômetro fotográfico
- **Precisão do sensor ótico**
- Precisão do campo circular
- Qualidade de absorção do seu espaço de medição (desconhecido)

As precisões dos dispositivos são descritas abaixo.

#### <span id="page-18-1"></span>**Precisão do espectrômetro fotográfico**

O espectrômetro usado no LightSpion é Ocean Optics STS-VIS.

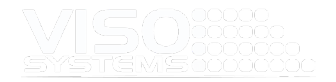

A precisão do espectrômetro foi previamente testada em uma ampla faixa de temperatura de -10 a +50 graus, portanto, o dispositivo é ajustado para um desvio de temperatura.

A linearidade do espectrômetro fotográfico é corrigida para ter um erro < +/- 0,5% de 15-95% escala completa (2.500 – 14.000 contagens líquidas).

O efeito do erro de linearidade também afetará as medições de cor e CRI, de modo que a série completa de erros de medição é a seguinte:

- Erro de intensidade < +/- 0,5%
- Erro de temperatura de cor < +/- 35 Kelvin
- Erro de CRI < +/- 0,7%

#### <span id="page-19-0"></span>**Precisão do sensor ótico**

A precisão do sensor depende de uma mudança de um campo de sensibilidade em função da posição (também é chamado de amplitude de sensibilidade). A configuração de medição com uma amplitude de sensibilidade indicada inferior a 8,5% é apresentada a seguir.

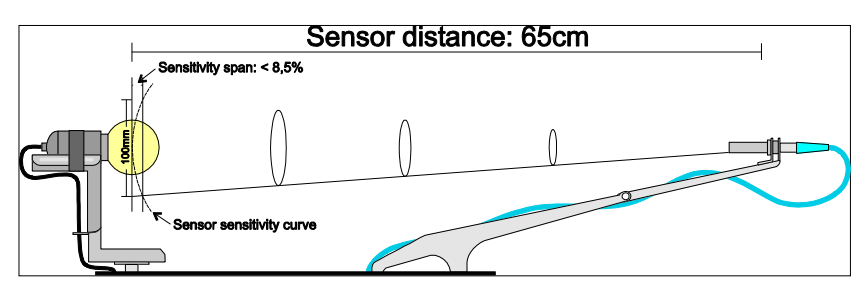

O sistema é construído para medir fontes luminosas com um diâmetro máximo de 100 mm. É calibrado com a ajuda de uma fonte de calibração com um diâmetro de abertura de 35 mm com campo constante de saída de luz. Assim, fontes de luz posteriormente medidas com a mesma abertura e um campo constante terão um erro de 0%, enquanto as fontes de luz menores que 35 mm terão um erro positivo e vice-versa.

Os erros podem ocorrer devido a diferenças nos tamanhos das aberturas das luminárias. O maior erro é então calculado de acordo com os tamanhos mínimo e máximo de abertura.

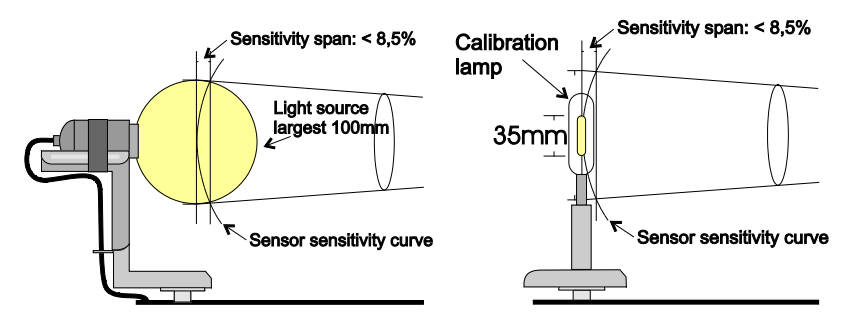

*Erro positivo máximo +0. 49% Max erro negativo -2. 55%*

Na maioria dos casos, o erro máximo seria menor que 2,55%, pois a luz irradiada de uma grande abertura seria mais alta no centro.

A imprecisão do sensor é arredondada para < +/- 2%.

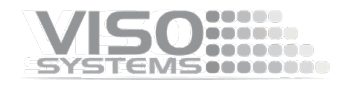

*Erro de intensidade do sensor < +/- 2%* 

#### <span id="page-20-0"></span>**Precisão do campo circular**

O LightSpion mede o fluxo luminoso no lúmen, que é responsável pela luz irradiada em todas as direções. A medição do lúmen é geralmente feita com a ajuda de uma esfera integradora, que permite coletar a luz irradiada em todas as direções em um ponto.

O LightSpion usa tecnologia de goniômetro para obter essa medição. A menos que se aplique a "opção de plano c manual", it capta a luz de uma secção da fonte luminosa (um plano de medição = 2 planos c) e calcula posteriormente o valor do fluxo completo com base nesta secção, como se indica a seguir (o ponto "A" é apresentado a verde).

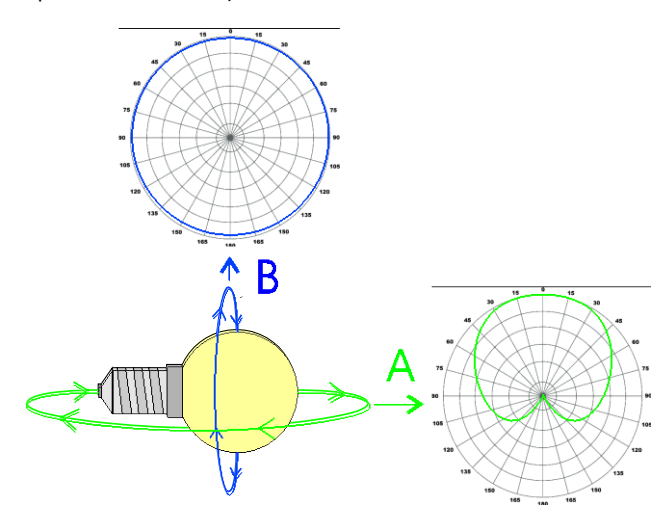

O princípio subjacente baseia-se na consideração de que o campo oposto "B" é circular (ver na figura acima). A maioria das fontes de luz e luminárias têm campos circulares não uniformes "A" e "B".

Em alguns casos particulares, o desvio de uma uniformidade circular do campo "B" é causado por uma geometria física da fonte luminosa.

Uma série de medições de teste de diferentes tipos de fontes de luz foi feita para explicar tais erros.

A precisão total do fluxo é calculada para cada tipo de fonte de luz pela soma dos 3 tipos de erros: Erro de intensidade do espectrómetro + Erro do sensor + Erro de campo circular = Precisão total do lúmen

#### 1. *Uma lâmpada LED com um cone de vidro fosco.*

Para este tipo de fonte de luz o campo "B" é quase completamente circular e, portanto, tem um pequeno erro quando medido apenas usando o campo "A".

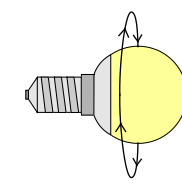

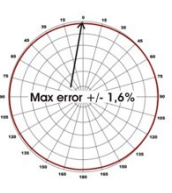

Precisão = 0. 5% + 2% + 1. 6% < +/- 4. 1%

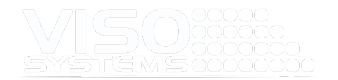

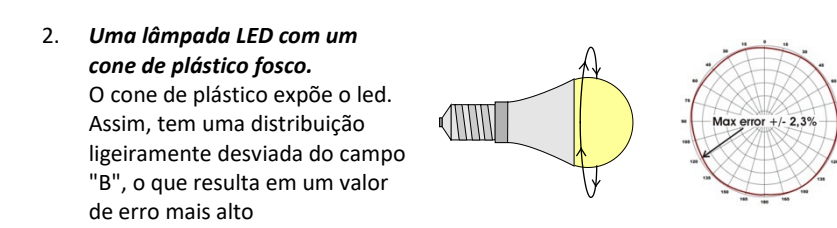

Precisão = 0. 5% + 2% + 2. 3% < +/- 4. 8%

3. *Lâmpada fluorescente com cone fosco.* 

O grande campo de luz de uma lâmpada fluorescente e um desgaste não uniforme dos tubos de vidro aumentam o erro em comparação com o LED.

Precisão = 0. 5% + 2% + 4. 6% < +/- 7. 1%

4. *Lâmpada fluorescente aberta.*  Uma lâmpada fluorescente de completamente o tubo de vidro,

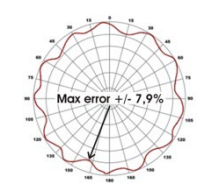

Precisão = 0. 5% + 2% + 7,9% < +/- 10,4%

5. *Vidro transparente incandescente.*  Lâmpada incandescente antiquada dá o maior erro devido a um fio de tungstênio

não circular.

cone não fosco expõe

número de tubos.

produzindo assim um campo "B" oscilante, que depende do

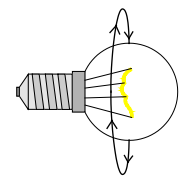

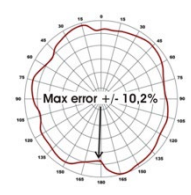

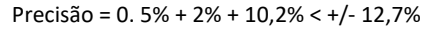

Com base no que precede, a precisão média é então calculada da seguinte forma:

Total Average Lumen Error

= erro de intensidade do espectrómetro + erro do sensor + (erro de campo circular type1 + type2 + type3 + type4+ type5) /  $5 = 0$ .  $5\% + 2\% + (1.6\% + 2.3\% + 4.6\% + 7.9\% + 10.2\%) / 5 = < +/-7.$ 82%

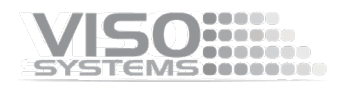

## <span id="page-22-0"></span>**Especificações**

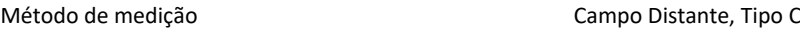

## **Dimensões Físicas**

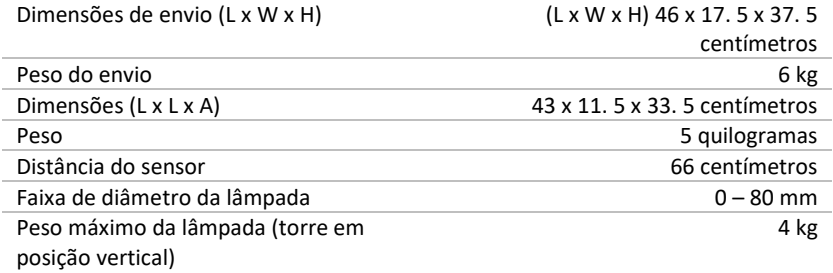

## **Elétrica**

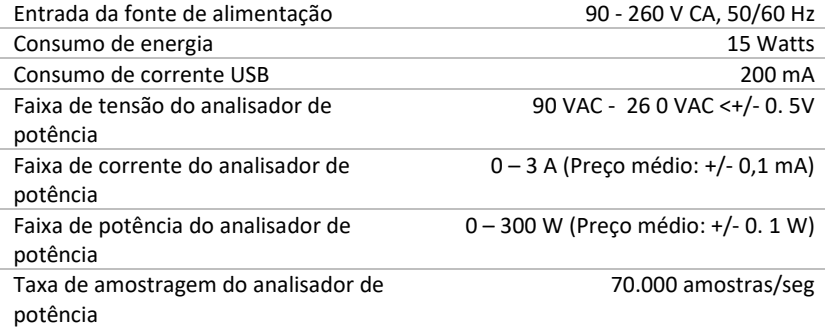

## **Fotometria**

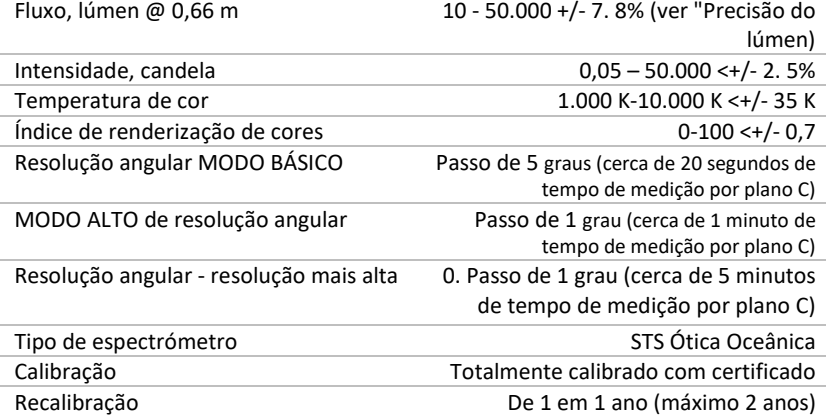

## **Controlo e interface**

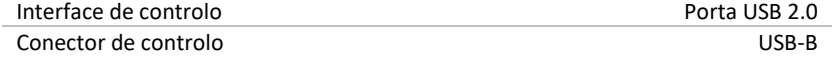

## **Conexões**

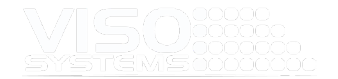

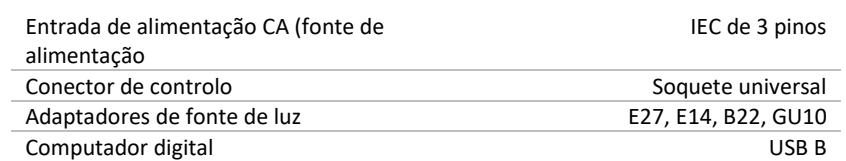

## **Aprovações**

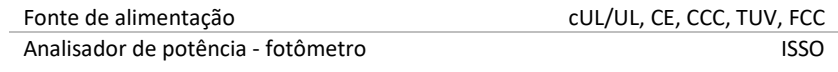

## **Garantia**

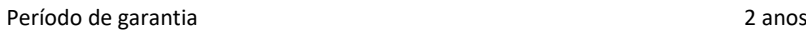

## **Informações de encomenda**

LightSpion [en] entitled to the control of the P/N LIGSP001

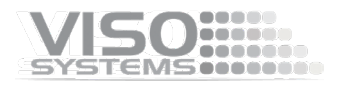

Na Viso Systems projetamos, desenvolvemos e fabricamos soluções de goniofotómetro específicas para OEM e cliente. Nossa missão é apoiar os clientes com soluções de controle e medições poderosas, mas fáceis de usar. Os produtos são desenvolvidos e fabricados em Copenhaga, Dinamarca.

# VISO ......

## Light measurement made easy